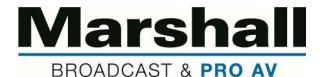

**Firmware Update Instructions** (CV503, CV506, CV566, CV568, CV344, CV346, CV355-10X, CV366, CV368, CV380)

Listed below are detailed instructions on how to upload new camera firmware to the above mentioned camera models.

- 1. Download and install "Camera\_Firmware\_Update\_Tool" program to laptop or computer from specific Marshall product webpage *only*, corresponding with camera model you are updating.
- 2. Download and save Latest Firmware (.bin) file to your desktop pertaining to camera model you are updating make sure you save it in a location that you can access later in Update Tool "Browse" firmware search.
  - \*\*Make sure firmware FILE matches camera MODEL updating.
  - \*\*Make sure Camera ID# in camera OSD Menu is set to one (1).

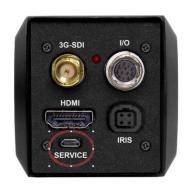

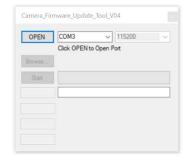

- 3. Plug camera into power source, so Camera is ON and red-light indicator is illuminated.
- 4. Source a micro-USB cable (standard USB A-type to micro-USB B).
- 5. Plug in micro-USB side to the Service Port on rear panel of the Camera.
- 6. Plug in standard USB side to computer or PC used to update firmware.
- 7. Open the Update Tool and select COM port used and push OPEN.
- 8. Push Browse button to find firmware ".bin" file downloaded to your desktop and select the firmware file.
  - \*\*Make sure firmware FILE matches camera MODEL updating.
- 9. Start firmware update by pushing **Start** and firmware will start updating.
- 10. When update is completed, it will show 100% complete in progress and UPDATE FINISHED below progress line.
- 11. Remove USB micro cable from Service Port on rear camera.
- 12. Please note on the first reboot after firmware update, there might be no images on screen for about 1 minute while booting new firmware.
- 13. Leave the camera on for 1 minute in normal operation.
- 14. If the firmware update is successful, an image will display onscreen.
- 15. Adjust camera back to preferred resolution from default (1080p30fps).
- 16. Check the firmware version from OSD menu under SETUP > S/W Ver, to make sure firmware version matches latest version attempted to upload.
- 17. If you have any questions, please feel free to contact Marshall Camera support at 800-800-6608.

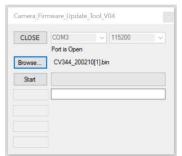

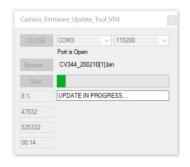

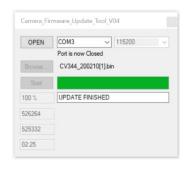

Office: 310.333.0606